# eBook Collection (EBSCOhost)

# eBook (電子ブック:Web 上で閲覧 する本)が利用できます!

## ①利用方法

### (1)OPAC で電子ブックを検索します。

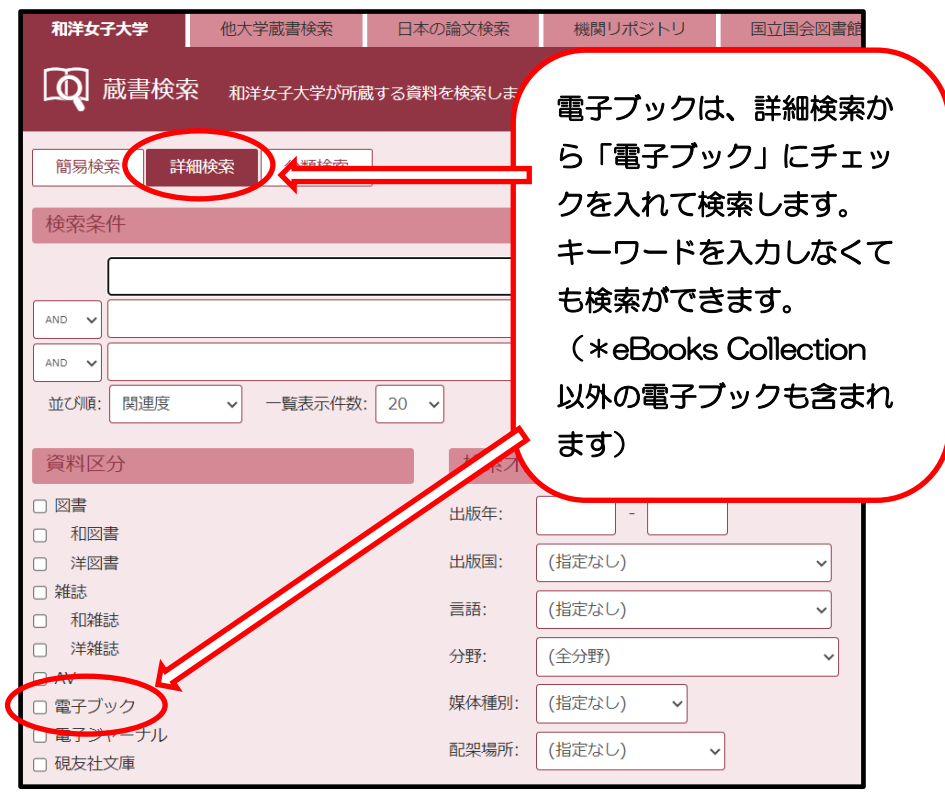

(2)検索結果一覧からタイトルをクリックし詳細画面(下図)へ行きます。 左側にある <sup>■</sup> をクリックすると電子ブック (eBooks Collection) の画面へ移動します。

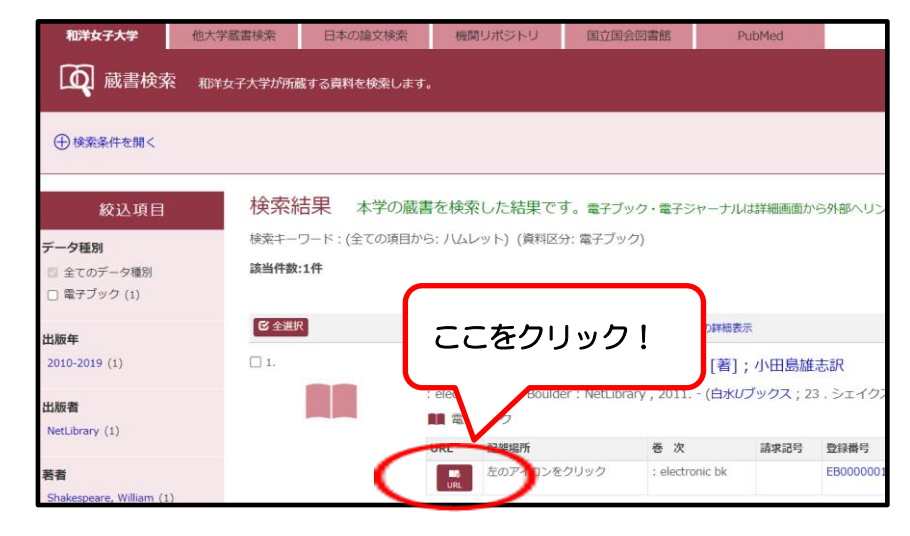

#### (3)電子ブックの画面が表示されました。

の「PDF 全文」をクリックすると本文を閲覧できます。

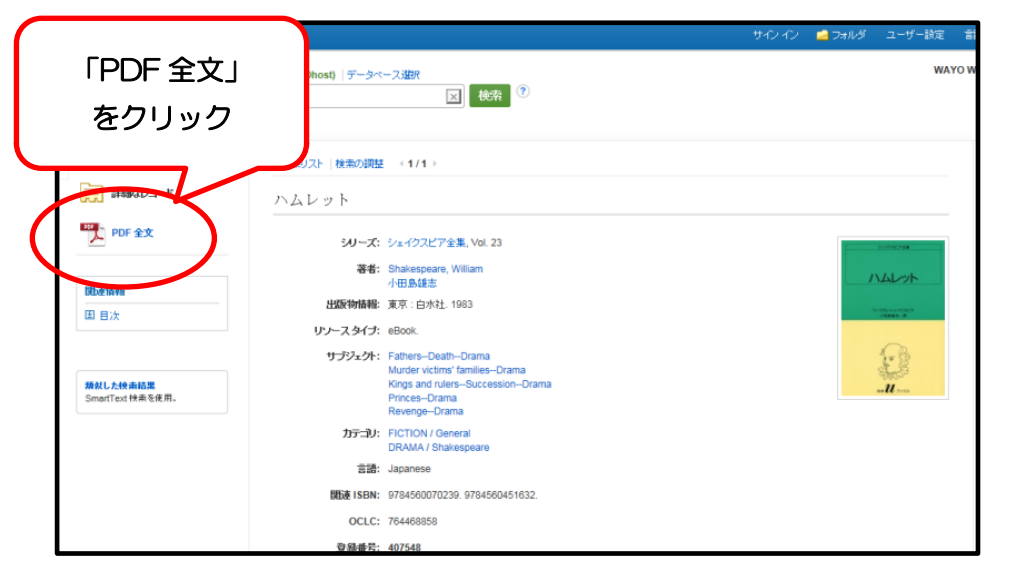

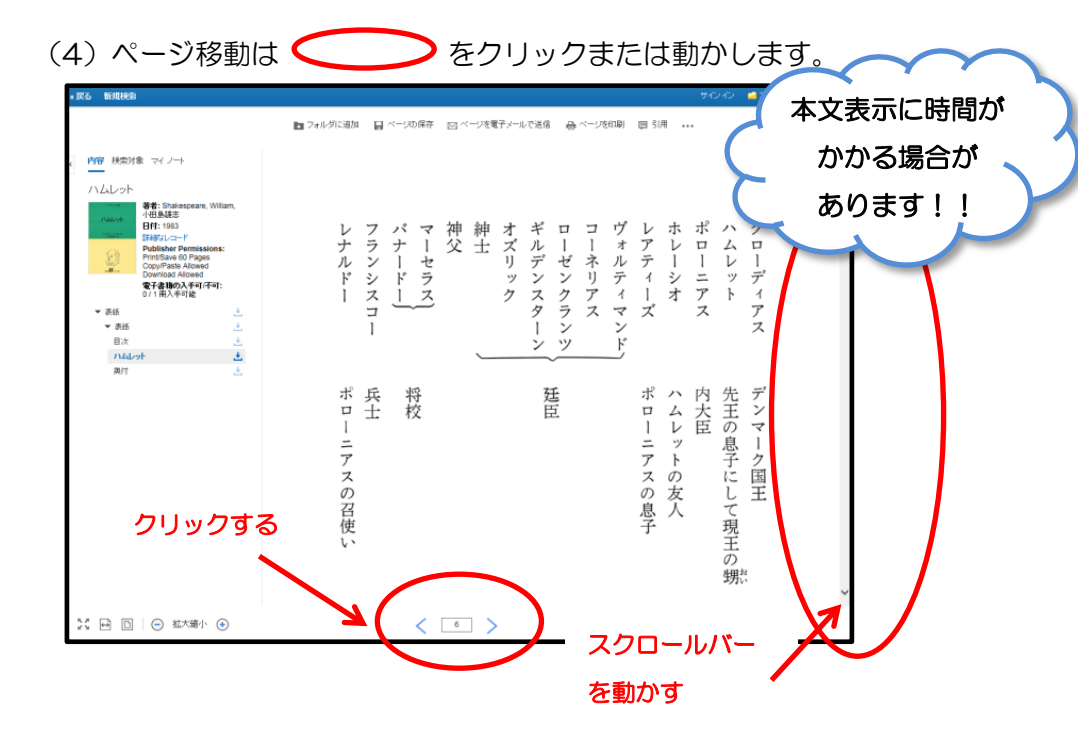

(5)eBook Collection のサイトは、図書館のHP

【[https://www.wayo.ac.jp/facilities\\_campus/media\\_center](https://www.wayo.ac.jp/facilities_campus/media_center)】>情報検索 (学内限定接続(登録制))からも利用できます。

ここからアクセスすると図書館で購入している電子ブックの他、<sup>\*</sup>アクセスフリ ータイトルも閲覧することができます。

\*アクセスフリータイトル・・・著作権の制限がなく、何人でもアクセスできるタイトルです。こちらの タイトル数は増減します。以前アクセスできたタイトルが削除され、アクセスできないといった場 合もありますのでご注意ください。

②利用上の注意

◇一冊の電子ブックには、原則一度に1人しかアクセスできません。 (アクセスフリータイトル以外)

◇閲覧が終了したら必ず画面右上の「終了」で閉じてください。他の利用 者が閲覧できなくなります。

◇一冊の電子ブックの印刷できるページ数は決まっています。 印刷前に必ず確認しましょう。

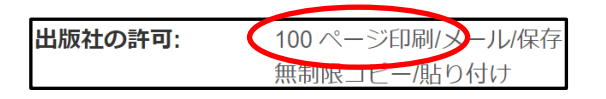

◇大量ダウンロードや印刷を行うと警告が表示され、大学全体のアクセス が停止されるので注意してください!

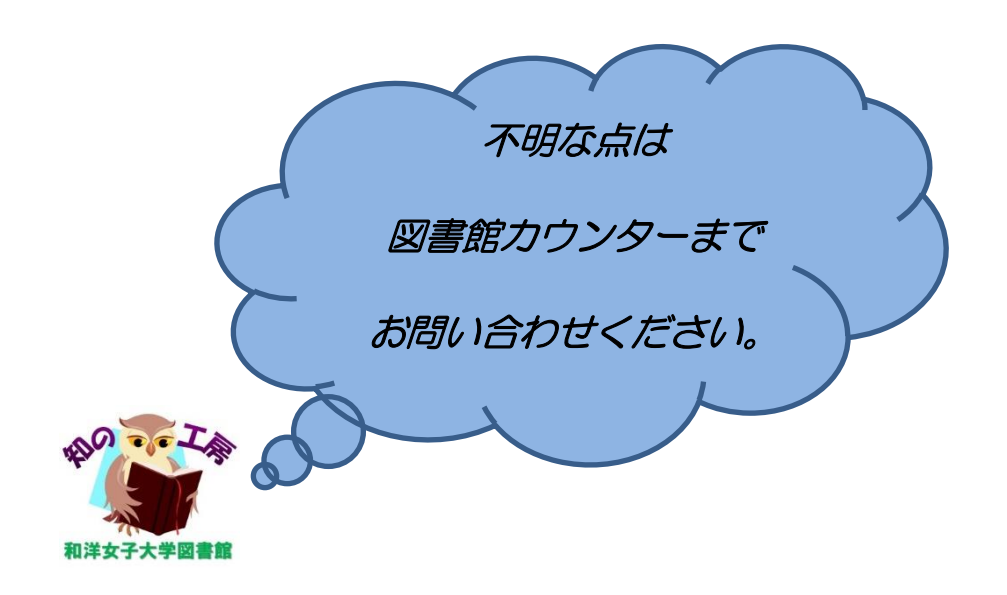